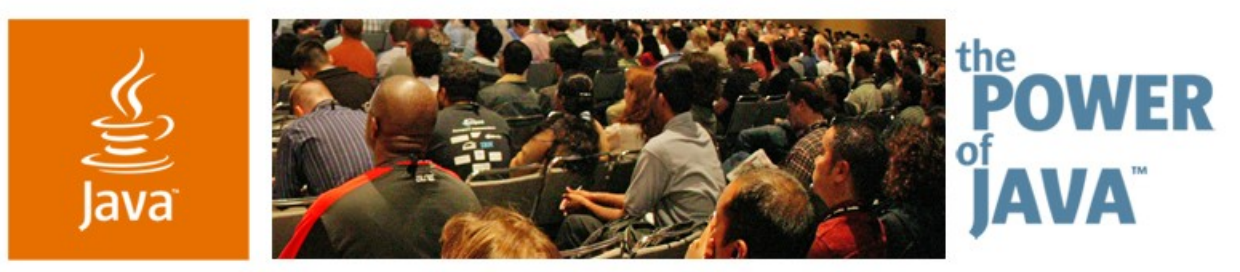

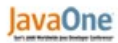

**⊗**Sun

#### **Eight Ways to Be More Productive Developing Swing Applications**

**Ben Galbraith**

Swing Consultant http://www.galbraiths.org/

TS-1913

2006 JavaOne<sup>sM</sup> Conference | Session TS-1913 |

java.sun.com/javaone/sf

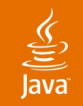

#### **Presentation Goal**

Learn how to become more productive with Swing in eight easy steps! While this talk focuses on ideas, open-

source code you can use in your projects will accompany this talk.

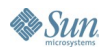

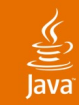

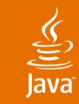

#### **Use a Cross-Platform Look-and-Feel**

- Complex applications often employ tricky layouts and require custom widget and painting tweaks
	- Do you really want to do that two or more times?
	- Customizing the OS X "plaf" is a big pain

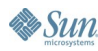

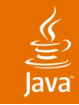

#### **Which Look-and-Feel?**

- Three reasonably slick looks
	- JGoodies Plastic family (starting to look dated)
	- Incors Alloy (also starting to look dated)
	- Synthetica, especially the "Moon" themes
- Rolling your own isn't very hard, but can be a lot of work
	- Synth (and Synthetica) helps lower the curve quite a bit
- If you must use a "plaf" , check out
	- WinLAF for Windows
	- Quaqua for OS X

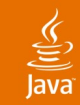

- Use a Cross-platform Look-and-feel Use a GUI Builder
- Avoid Swing's Default Layout Managers Externalize Widget Styling
- Employ Declarative widget Configuration
- Use Binding and Validation Frameworks
- Enhance Swing's Action
- Introduce a Form Concept

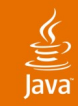

#### **Use a GUI Builder**

- Swing GUI builders have traditionally been sub-par
	- That's changed over the past two years
- At least three high-quality GUI builders exist
	- JFormDesigner
	- Sun's NetBeans™ software
	- JetBrains' IDEA

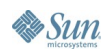

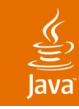

# **Decouple Your App From Your GUI Builder**

Practice code-centric GUI building

- Load UI definitions at run-time and bind behaviors to them
	- Decoupling UI definitions from a specific GUI builder is a good idea but impractical
- Dynamic and static GUI building can be mixed easily
- Very easy to tweak a visually built GUI

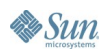

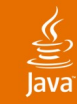

#### **Runtime Form Loading API**

```
public abstract class RuntimeForm {
     public JComponent getRootComponent();
     public JComponent getComponent(String name);
}
```

```
public class RuntimeFormFactory {
     public RuntimeForm getRuntimeForm(String key) { ... }
```

```
 // for eager caching of key forms
 public void cacheRuntimeForm(String key) { ... }
```
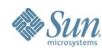

**}**

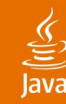

# **JFormDesigner Runtime Form Loading Implementation**

```
// exception handling hidden
// JFormDesigner-specific API in green
public class RuntimeFormJFormDesigner 
         extends RuntimeForm {
     private FormCreator creator;
```

```
 public RuntimeFormJFormDesigner(FormCreator fc) {
         creator = fc;
 }
```

```
 public JComponent getRootComponent() {
         return (JComponent) creator.create();
 }
```

```
 public JComponent getComponent(String name) {
        return (JComponent) create.getComponent(name);
 }
```
**}**

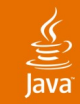

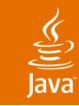

# **Avoid Swing's Default Layout Managers**

- Save yourself the trouble of learning how all the default layout managers work and how to combine them, etc.
- Everything you need is in two modern layout managers
	- JGoodies FormLayout
	- Sun's GroupLayout (new)

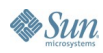

#### $\underline{\mathfrak{C}}$

# DEMO

#### • The first three tips in action

- •Cross-platform look and feels; WinlAF and Quaqua
- •GUI builders
- •Better layout

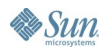

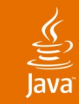

#### lava**One**

# **Externalize Widget Styling**

- Manually styling widgets leads to inconsistencies
	- And, frankly, is a pain
- Manual widget styling can be almost impossible to get right
	- e.g., setting a font to bold in most GUI builders results in hard-coding the font family/type
- Think CSS (Cascading Style Sheets) for Swing

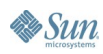

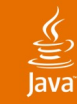

#### **CSS Review**

- CSS provides simple and powerful styling for the Web
	- HTML

**<div id="foo"> Ajax sucks, Swing rocks ;-) </div>**

**<div class="bar"> … </div>**

**<p class="bar"> … </p>**

• CSS

**#foo { font-family: Arial,sans-serif; border: 1px solid black } .bar { margin: 4pt }**

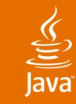

# **CSS for Swing**

- Why not do the same for Swing?
- Use client properties to assign selectors **org.galbraiths.clarity.styleClass org.galbraiths.clarity.styleId (or use Swing's name property)**
- Use a syntax like CSS to do styling

```
• Via external file
```

```
JTextField.mySyleClass {
               font-size: -2pt;
               font-weight: bold;
               font-family: Courier New;Courier;
           }
• Via code
```

```
JComponent.putClientProperty("style", "font-size:
  -2pt; …");
```
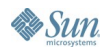

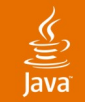

#### **Applying Styles to Swing Components**

**JFrame frame = new JFrame("My Frame");**

**RuntimeForm form =** 

 **RuntimeFormFactory.getRuntimeForm("Foo"); frame.getContentPane().add(form.getRootComponent());**

**FormDecorator.decorate(frame.getContentPane());**

**frame.setVisible(true);**

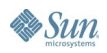

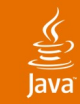

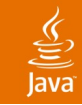

## **Employ Declarative Widget Configuration**

- Performing common configuration on widgets can be needlessly tedious
	- Tables are the best example: consider the amount of code required to center the contents of a column
- A declarative widget configuration system helps dramatically
	- DSL, XML, a properties file, or whatever else you prefer

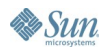

#### $\underline{\mathfrak{C}}$

### DEMO

#### • The next two tips in action

- Externalized widget styling
- Declarative widget configuration

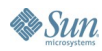

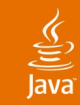

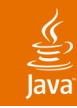

## **Use Binding and Validation Frameworks**

- Getting/setting values on widgets and converting them to the appropriate type is tedious
	- So is displaying meaningful error messages to the user
- Binding and validation frameworks perform all of this plumbing for you

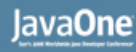

#### **Binding Frameworks**

- The key architectural decision for binding frameworks
	- When are values copied from the widgets to the beans?
- **Options** 
	- Use PropertyChangeListeners and Swing listeners
		- Manually invoke "firePropertyChanged" in all setters
		- Use AOP to provide this support automatically
	- Copy values at explicit moments
		- e.g., copyValuesFromUI(), copyValuesToUI()
	- Hybrid approach
		- Use listeners with widgets but explicitly copy from beans

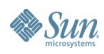

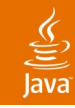

#### **Binding Frameworks**

- Key binding frameworks
	- JGoodies Bindings
	- SwingLabs Bindings
- Key validation frameworks
	- JGoodies Validation

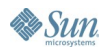

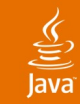

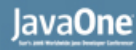

#### **Enhance Swing's Action**

- Event handling in Swing has a few weaknesses
	- Disabling components properly is tricky
	- Threading can be painful and tedious
	- Reusing event handling logic across multiple event types is tedious
- Action can be subclassed and enhanced to solve these problems
	- You can also add a lot of convenience functionality to action in the process

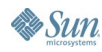

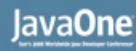

#### **Simplified Listener API**

- SWT introduced a generic listener API
- Enhanced Actions can emulate this approach
	- bindAction(action, component, Event.MouseClicked)
- You can define a sensible, default event mapping for components that don't natively support actions
	- e.g., bindAction on a JTable binds to selection changing

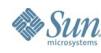

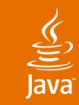

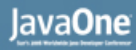

#### **Introduce a Form Concept**

- The act of creating a "screen" , displaying it, handling navigation, etc. involves a lot of concerns
- Standardizing how these are resolved increases development speed and productivity

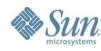

#### $\underline{\underline{\underline{\xi}}}_2$ lava

## DEMO

#### • The final three tips in action

- Binding/validation
- Enhanced Actions
- Forms

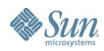

# **Summary**

- You can achieve tremendous productivity with Swing by
	- Focusing on a single look-and-feel
	- Using a GUI builder and new layout managers
	- Reducing API complexity—and the amount of code you need to write—by externalizing styling and configuration, automating binding/validation, and standardizing forms

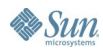

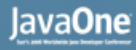

#### **For More Information**

- The source code for this presentation is online at
	- http://www.galbraiths.org/javaone2006
- Use it in your own projects

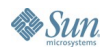

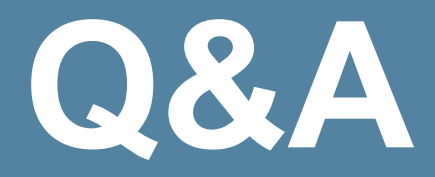

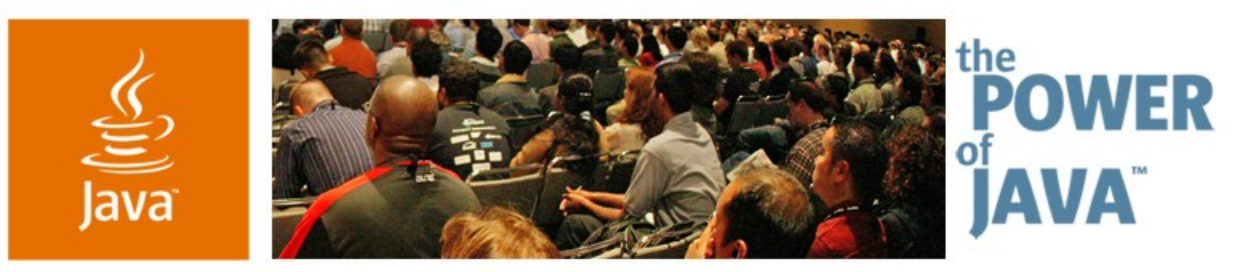

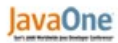

**⊗**Sun

#### **Eight Ways to Be More Productive Developing Swing Applications**

**Ben Galbraith**

Swing Consultant http://www.galbraiths.org/

TS-1913

2006 JavaOne<sup>sM</sup> Conference | Session TS-1913 |

java.sun.com/javaone/sf